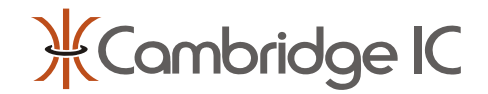

### **Description**

CambridgeIC's CTU Adapter enables a PC to communicate with CambridgeIC's Central Tracking Unit (CTU) chips over a USB interface.

CambridgeIC.dll is a .NET class library providing access to CambridgeIC's CTU Adapter from a Windows PC. The class library is written in  $C#$  and can be accessed from any .NET programming language.

The CTU Adapter uses a USB communications IC supplied by FTDI. It requires FTDI's DLL and the Windows CTU Adapter Driver in order to function.

### **Features**

- For PC software code developers
- VisualBasic.NET code examples
- Labview VI code examples
- For Windows XP or Vista operating systems

### **Performance**

• 200 SPI transactions per second for a typical PC

### **Applications**

- PC software for testing CambridgeIC products
- PC demonstration software
- PC test instruments needing position measurement

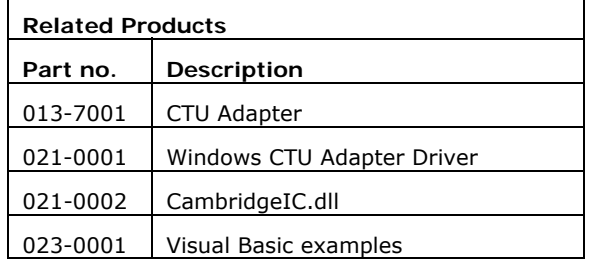

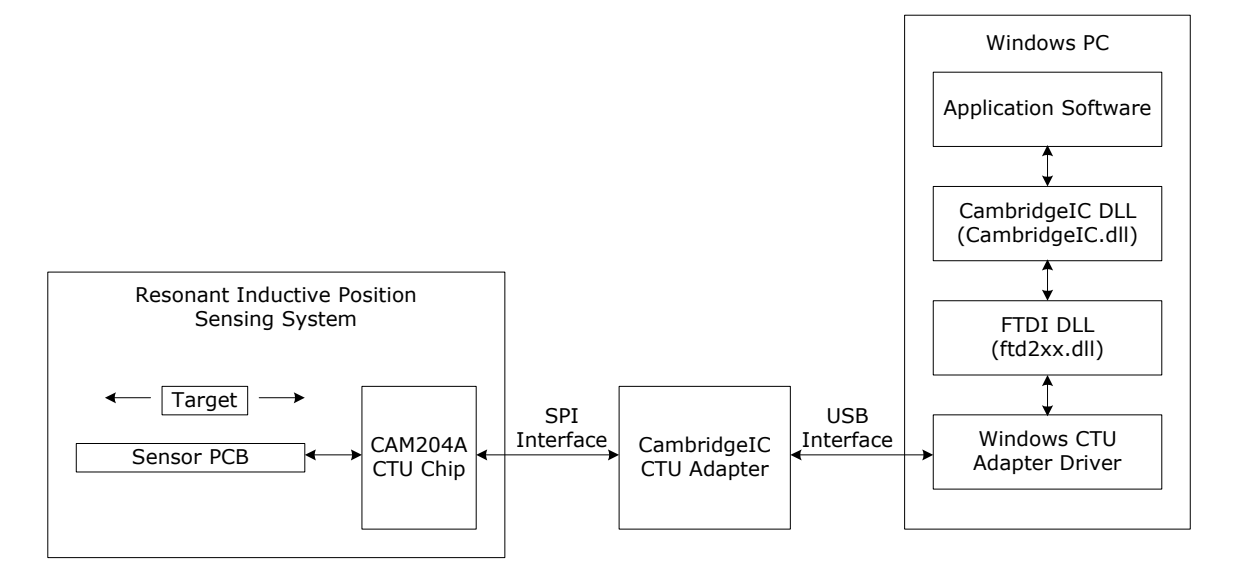

**Figure 1 System block diagram** 

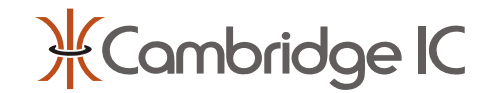

# **1 Introduction**

### **1.1 Background**

CambridgeIC's CTU chips such as the CAM204A are for resonant inductive position sensing. They track the position of a contactless target relative to a linear or rotary sensor built from a conventional PCB.

CambridgeIC provides a CTU Adapter which enables a Windows PC to communicate with CTU chips using a USB interface. This may be used with CambridgeIC's development and test applications.

The class library provides a variety of functions for communication with the CTU using a CTU Adapter.

The functions allow low-level access to the CTU. For higher level programming, where National Instruments' LabVIEW software is available, it is recommended to use CTU LabVIEW VIs instead, see the CTU LabVIEW VI User Guide.

### **1.2 Audience**

This document is for software developers wishing to write demonstration or test software for CambridgeIC's CTU chips.

### **1.3 Overview of Functions**

All classes and structures are contained in the **CambridgeIC** namespace. Functions that communicate with the Adapter are in the **Adapter** class.

The first function called should always be **Open**. This function will open the driver and allow the other functions to be called. Calling any other function before **Open** has succeeded will fail.

Once a call to **Open** has succeeded the Adapter can be configured by calling **Configure**. **Configure** sets up the Adapter for use and needs to be called once after **Open**. It is not necessary to call it again after the Adapter has been closed (**Close**) unless an Adapter reset is performed (**InternalReset**). In addition, it is not necessary to call Close directly as it will be called automatically when the **Adapter** class is disposed of.

Information on the Adapter connected to the PC can be accessed using **GetInfo**.

The CTU must be powered externally or by the Adapter for the functions below to work. The **PowerControl** function is used to turn power to the CTU from the Adapter on and off. The SPI bus also requires pull-ups. If these are not already provided in hardware, the Adapter can activate pull-ups. These are controlled with **PullUpControl**.

The main communication functions are split into three levels. At the lowest level are **WriteCharacters**, **ReadCharacters** and **WriteReadCharacters**. These functions send and receive characters directly to/from the Adapter. No formatting of the data takes place. These functions are used by the higher level functions to send and receive data and use of the higher level functions is preferred where possible.

**WriteReadSpi** is a middle level function. It transmits and receives data across the SPI bus between the Adapter and CTU.

The high level functions are **WriteReadCTURegisters**, **WriteReadCTURegister**, **ReadCTURegisters** and **ReadCTURegister**. These functions perform formatting on the data necessary to write to and read from the CTU registers across the SPI bus. These functions should be used for communication where possible.

The high level functions above return the state of the IO pins on the CTU. If the IO state is required without an SPI transaction, it can be read using the function **ReadIoState**.

It is possible to reset the CTU using the function **ToggleResetPin** and reset the Adapter using the function **InternalReset**. Note that after resetting the Adapter it will be necessary to call **Configure** if further communication between the application and the Adapter is necessary. **InternalReset** can be used to reset the baud rate to the default after the application is finished to allow communication programs such as HyperTerminal to be used.

All functions return a status code to indicate the whether they succeeded.

### **1.4 Format Conventions**

Prototype functions are written in C#. Code examples are in Visual Basic .NET. Their formatting is similar, except that when code is split across more than one line, Visual Basic requires "\_" between lines.

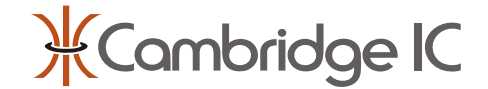

# **2 Description of Functions**

### **2.1 Status Codes**

All functions return a status code to indicate the whether they succeeded. The possible status codes are defined by the enumerated type **CommandStatus** in the **Adapter** class. The status code OK is used to signify that the function completed successfully. All other status codes represent an error.

public enum CommandStatus

{

```
 OK, 
DEVICE_NOT_FOUND,
DEVICE_NOT_OPEN,
 INVALID_PARAMETER, 
 READ_TIMEOUT, 
 USB_INSUFFICIENT_RESOURCES, 
 USB_ERROR, 
 UNEXPECTED_RESPONSE, 
 ERR
```
}

## **2.2 Open**

This function opens the CTU Adapter. It should be the first function called. Calling other functions before this function has completed successfully will cause them to return DEVICE\_NOT\_OPEN status. The function will return OK when completed successfully. If the function returns DEVICE\_NOT\_FOUND, check that the CTU Adapter is connected to the PC.

### **Returns**

Status code giving the result of the function.

### **Prototype**

public CommandStatus Open()

### **Example**

Dim AdapterInstance As New CambridgeIC.Adapter Dim Status As CambridgeIC.Adapter.CommandStatus

```
Status = AdapterInstance.Open()
```
If Status <> CambridgeIC.Adapter.CommandStatus.OK Then MessageBox.Show("Can not open Adapter.", "Error", MessageBoxButtons.OK, MessageBoxIcon.Error) End If

### **2.3 Close**

This function closes the Adapter. It may be called when all operations are complete to close internal handles held to the FTDI drivers. Calling this function is optional. The class library will call Close when the class is disposed of.

Calling Close does not alter any of the parameters set internally by the Configure function (section [2.4](#page-3-0)). It is therefore possible to call Open once Close has been called and continue working with the Adapter in the same state.

### **Returns**

Status code giving the result of the function.

### **Prototype**

public CommandStatus Close()

### **Example**

Dim Status As CambridgeIC.Adapter.CommandStatus

```
Status = AdapterInstance.Close() 
If Status <> CambridgeIC.Adapter.CommandStatus.OK Then 
   MessageBox.Show("Can not close Adapter.", "Error", MessageBoxButtons.OK, MessageBoxIcon.Error) 
End If
```
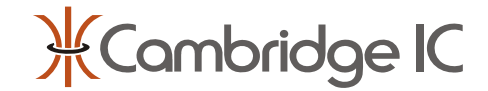

### <span id="page-3-0"></span>**2.4 Configure**

This function configures the CTU Adapter for use. It should be called after Open is called for the first time. It is not necessary to call the function after subsequent calls to Open. Configure will perform an internal reset of the Adapter before setting up the necessary parameters.

The UseFastBaud parameter determines the baud rate used inside the Adapter. This should normally be set to true to achieve the fastest data transfer possible. The exception is when loading new Adapter firmware, which requires a slow data transfer and hence the false setting.

Note that the Adapter's baud rate is not the same as the SPI data transfer rate, which is always 1Mbit/s.

**Parameters** 

*UseFastBaud* 

Specifies whether to use the fast baud rate for communication

### **Returns**

Status code giving the result of the function.

#### **Prototype**

public CommandStatus Configure(bool UseFastBaud)

#### **Example**

Dim FastBaud As Boolean = True Status = AdapterInstance.Configure(FastBaud) If Status <> CambridgeIC.Adapter.CommandStatus.OK Then Throw New System.Exception("Could not configure Adapter") End If

### **2.5 GetInfo**

This function returns a table of strings providing information about the Adapter connected to the PC. The table consists of two columns and six rows. The first column contains a description of the data. The second column contains the corresponding data. [Table 1](#page-3-1) shows the data retuned by the function.

#### **Table 1**

<span id="page-3-1"></span>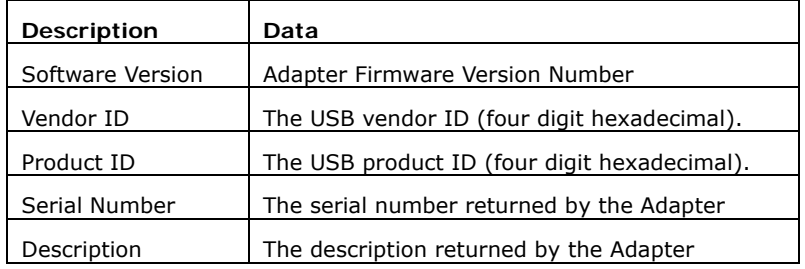

#### **Parameters**  *Info*

Table of strings giving the information returned by the device. The table [rows, columns] consists of two columns: description and data. The rows are organised aaccording to [Table 1](#page-3-1).

#### **Returns**

Status code giving the result of the function.

### **Prototype**

public CommandStatus GetInfo(out string[,] Info)

### **Example**

Dim Info(5, 2) As String Dim Status As CambridgeIC.Adapter.CommandStatus Status = AdapterInstance.GetInfo(Info) If Status <> CambridgeIC.Adapter.CommandStatus.OK Then Throw New System.Exception("Could not get info from Adapter") End If

SoftwareVersionTextBox.Text =  $Info(0, 1)$ VendorIdTextBox.Text =  $Info(1, 1)$ 

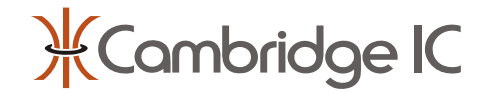

ProductIdTextBox.Text = Info(2, 1) SerialNumberTextBox.Text = Info(3, 1) DescriptionTextBox.Text = Info(4, 1)

### **2.6 WriteCharacters**

This function is for CambridgeIC internal use only. It performs low-level communication by sending strings of characters to the Adapter. It is the lowest level of communication function and all other communication functions (such as WriteReadCharacters, WriteReadSpi and WriteReadCtuRegister[s]) use it to transmit data.

### **Parameters**

*TxCharacters* 

The characters to be written to the Adapter.

### **Returns**

Status code specifying whether the write succeeded.

### **Prototype**

public CommandStatus WriteCharacters(string TxCharacters)

### **2.7 ReadCharacters**

This function is for CambridgeIC internal use only. It reads a string of characters from the Adapter. It is the lowest level of communication function and all other communication functions (such as WriteReadCharacters, WriteReadSpi and WriteReadCtuRegister[s]) use it to receive data.

ReadCharacters will always return a number of complete lines unless the read times out. A read will time out if a line is not complete and no characters are read from the Adapter within 1000 ms. If a read times out, the function will return READ\_TIMEOUT. A successful read will return OK. If the read failed without timing out (if USB is disconnected), USB\_ERROR will be returned.

### **Parameters**

*RxCharacters* 

The characters read back from the Adapter.

### **Returns**

Status code specifying whether the read succeeded.

### **Prototype**

public CommandStatus ReadCharacters(out string RxCharacters)

### **2.8 WriteReadCharacters**

This function is for CambridgeIC internal use only. It writes a string of characters to the Adapter and reads the response back. It uses ReadCharacters and WriteCharactes to do the sensing and receiving. Higher level communication functions (such as WriteReadSpi and WriteReadCtuRegister[s]) use it to transmit data.

As with ReadCharacters, WriteReadCharacters will always return a number of complete lines unless a read times out. A read will time out if a line is not complete and no characters are read from the Adapter within 1000 ms. If a read times out, the function will return READ\_TIMEOUT. A successful read will return OK. If the read failed without timing out (if USB is disconnected), USB\_ERROR will be returned.

### **Parameters**

*TxCharacters*  The characters to be written. *RxCharacters*  The characters read back from the Adapter.

### **Returns**

Status code specifying whether the write/read succeeded.

### **Prototype**

public CommandStatus WriteReadCharacters(string TxCharacters, out string RxCharacters)

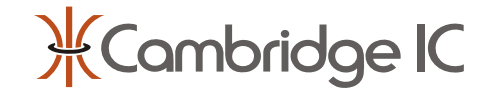

#### **Example**

```
Dim Status As CambridgeIC.Adapter.CommandStatus 
Dim VersionCommand As String = "! ver" + vbNewLine 
Dim Version As As String 
Status = AdapterInstance.WriteReadCharacters(VersionCommand, Version)
```

```
If Status <> CambridgeIC.Adapter.CommandStatus.OK Then 
    Throw New System.Exception("Could not write/read characters") 
End If
```
VersionTextBox.Text = Version

### **2.9 WriteReadSpi**

This function sends and receives data across the SPI bus between the Adapter and the CTU. It uses the WriteReadCharacters function to communicate with the Adapter. When communicating with CambridgeIC's CTU Adapter, SPI transactions are usually to write (or write and read) one or more of the CTU's registers. In this case, a higher level register access function is preferred, see the next sections.

If the length of TxData is greater than the maximum permissible (or no data is supplied) the function will return INVALID\_PARAMETER. If data is successfully transmitted the function will return OK.

### **Parameters**

*TxData* 

 Data to transmit. The maximum length of TxData is 162 words. *RxData* 

Data received. The length is equal to TxData.

*IoState* 

The state of the IOs returned by the CTU, see section [2.16.](#page-9-0)

### **Returns**

Status code specifying whether the write/read succeeded.

### **Prototype**

public CommandStatus WriteReadSpi(UInt16[] TxData, out UInt16[] RxData,

out UInt16 IoState)

### **2.10 WriteReadCtuRegister**

This function writes to a single CTU register, and reads back its contents before the change. It is a high level communication function and should be used where possible in preference to lower level functions, such as WriteReadCharacters or WriteReadSpi.

The CTU register functions do not perform any checking on the address provided. The application must ensure that valid addresses are used.

### **Parameters**

*Address*  The address of the register to write to. *TxData*  Data to write. *RxData*  Data received back from the CTU. *IoState*  The state of the IOs returned by the CTU, see section [2.16.](#page-9-0) *SysId*  The SysID returned by the CTU.

### **Returns**

Status code specifying whether the write/read succeeded.

**Prototype** 

public CommandStatus WriteReadCtuRegister(UInt16 Address,

 UInt16 TxData, out UInt16 RxData, out UInt16 IoState, out UInt16 SysId)

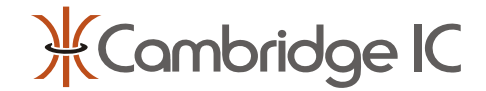

#### **Example**

This example will write 0 to the SCW register for first sensor and will clear the SIE, SIF, NEW and GO bits.

```
Dim ScwAddress As UInt16 = &H100 
Dim TxData As UInt16 = 0
Dim RxData As UInt16 
Dim IoState As UInt16 
Dim SysId As UInt16
```
Dim Status As CambridgeIC.Adapter.CommandStatus Status = AdapterInstance.WriteReadCtuRegister(ScwAddress,  $\_$ TxData, \_

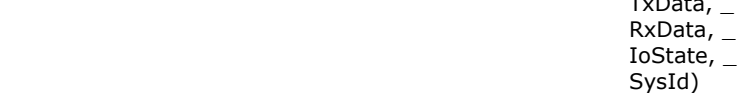

If Status <> CambridgeIC.Adapter.CommandStatus.OK Then Throw New System.Exception("Could not write/read CTU register") End If

### **2.11 WriteReadCtuRegisters**

This function writes to a series of CTU registers, and reads back their contents before the change. It is a high level communication function and should be used where possible in preference to lower level functions, such as WriteReadCharacters and WriteReadSpi.

The CTU register functions do not perform any checking on the address provided. The application must ensure that valid addresses are used.

#### **Parameters**

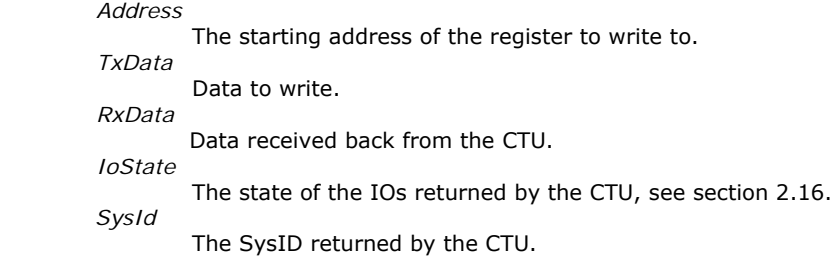

#### **Returns**

Status code specifying whether the write/read succeeded.

### **Prototype**

```
public CommandStatus WriteReadCtuRegisters(UInt16 Address, 
                                                UInt16[] TxData, 
                                                out UInt16[] RxData, 
                                                out UInt16 IoState, 
                                                out UInt16 SysId)
```
### **Example**

```
Dim Scw As UInt16 = &H81
Dim TxDataArray() As UInt16 = {Scw, 0, 0, 0, 0, 0, 0}Dim RxDataArray(TxDataArray.Length) As UInt16
```

```
Dim Status As CambridgeIC.Adapter.CommandStatus 
Status = AdapterInstance.WriteReadCtuRegisters(ScwAddress, _ 
                                                 TxDataArray, _ 
                                                 RxDataArray, _ 
                                                 IoState, _ 
                                                 SysId) 
If Status <> CambridgeIC.Adapter.CommandStatus.OK Then 
    Throw New System.Exception("Could not write/read CTU registers") 
End If
```
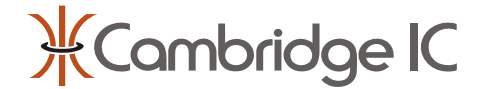

### **2.12 ReadCtuRegister**

This function reads a single CTU register. It is a high level communication function and should be used where possible in preference to lower level functions, such as ReadCharacters.

The CTU register functions do not perform any checking on the address provided. The application must ensure that valid addresses are used.

#### **Parameters**  *Address*

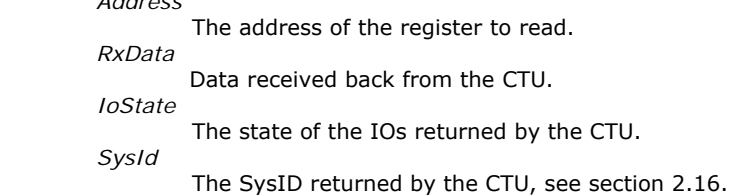

### **Returns**

Status code specifying whether the read succeeded.

### **Prototype**

public CommandStatus ReadCtuRegister(UInt16 Address, out UInt16 RxData, out UInt16 IoState, out UInt16 SysId)

### **Example**

Dim SysIdAddress As Uint16 = &HF Dim RxData As UInt16 Dim IoState As UInt16 Dim SysId As UInt16 Dim Status As CambridgeIC.Adapter.CommandStatus Status = AdapterInstance.ReadCtuRegister(SysIdAddress,  $RxData, \_$  IoState, \_ SysId) If Status <> CambridgeIC.Adapter.CommandStatus.OK Then Throw New System.Exception("Could not get SysID from Adapter") End If

SysIdTextBox.Text = RxData.ToString("X4")

### **2.13 ReadCtuRegisters**

This function reads a series of CTU registers. It is a high level communication function and should be used where possible in preference to lower level functions, such as ReadCharacters.

The CTU register functions do not perform any checking on the address provided. The application must ensure that valid addresses are used.

### **Parameters**

*Address*  The starting address of the register to write to. *RxData*  Data received back from the CTU. *Length*  The number of registers to read. *IoState*  The state of the IOs returned by the CTU, see section [2.16.](#page-9-0) *SysId*  The SysID returned by the CTU.

### **Returns**

Status code specifying whether the reads succeeded.

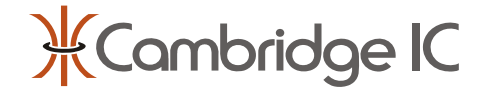

#### **Prototype**

public CommandStatus ReadCtuRegisters(UInt16 Address,

 out UInt16[] RxData, int Length, out UInt16 IoState, out UInt16 SysId)

### **Example**

Dim RegistersToRead As Integer = 3 Dim ResAAddress As UInt16 =  $&H102$ Dim RxDataArray(RegistersToRead) As Uint16 Dim Status As CambridgeIC.Adapter.CommandStatus Status = AdapterInstance.ReadCtuRegisters(ResAAddress, \_ RxDataArray, \_ RegistersToRead, \_ IoState, \_ SysId)

 If Status <> CambridgeIC.Adapter.CommandStatus.OK Then Throw New System.Exception("Could not get results from Adapter") End If

### **2.14 PowerControl**

This function is used to turn the power to the CTU from the Adapter on or off. Unless the CTU is powered externally, this function must be called to switch CTU power on before any other functions that communicate with the CTU.

After turning the power on to the CTU the application should wait 20 ms before issuing further commands to the CTU (such as WriteReadCtuRegisters). This is to allow the CTU sufficient time to power on and self test.

### **Parameters**

*PowerOn* 

true if the power is to be turned on, otherwise false.

### **Returns**

Status code specifying whether the command succeeded.

**Prototype** 

public CommandStatus PowerControl(bool PowerOn)

### **Example**

This example turns the power on the CTU on.

```
Dim Status As CambridgeIC.Adapter.CommandStatus 
Status = AdapterInstance.PowerControl(True) 
If Status <> CambridgeIC.Adapter.CommandStatus.OK Then 
    Throw New System.Exception("Could not set power on CTU") 
End If
```
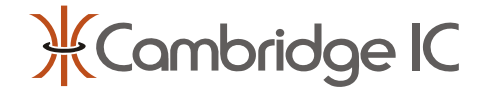

### **2.15 PullUpControl**

This function is used to turn the pull-ups on the SPI bus between the Adapter and the CTU on or off. They should normally be turned on for correct SPI interface function, unless pull-ups are already wired to the CTU.

### **Parameters**

*PullUpOn* 

true if pull-ups are to be turned on, otherwise false.

#### **Returns**

Status code specifying whether the command succeeded.

# **Prototype**

public CommandStatus PullUpControl(bool PullUpOn)

#### **Example**

This example turns the pull-ups on the SPI bus on.

Dim Status As CambridgeIC.Adapter.CommandStatus Status = AdapterInstance.PullUpControl(True) If Status <> CambridgeIC.Adapter.CommandStatus.OK Then Throw New System.Exception("Could not set pull-ups on CTU") End If

### <span id="page-9-0"></span>**2.16 ReadIoState**

This function reads the state of the CTU's user configurable IO lines. Unlike the other functions above that return IO state, it does not perform an SPI transaction. It is therefore a good choice for polling the CTU's IO lines without interrupting measurements in progress.

IO state is a represented as 16-bit number. IO1 is mapped to the least significant bit, IO2 to the next most significant bit and so on. If an IO is high, the corresponding bit will be 1.

As an example, if IO1 is high and the remaining IOs are low, then IoState will be set to 0x0001. Similarly, if IO1 and IO4 are high and the remaining IOs are low, then IoState will be set to 0x0009.

#### **Parameters**

*IoState* 

Returns the IO state.

#### **Returns**

Status code specifying whether the command succeeded.

### **Prototype**

public CommandStatus ReadIoState(out UInt16 IoState)

### **Example**

This example loops reading the IO state until one of the IOs goes high.

```
Dim IoState As UInt16 
Dim Status As CambridgeIC.Adapter.CommandStatus 
Do 
    Status = AdapterInstance.ReadIoState(IoState) 
    If Status <> CambridgeIC.Adapter.CommandStatus.OK Then 
       Throw New System.Exception("Could not read IO state") 
    End If 
Loop Until IoState <> 0
```
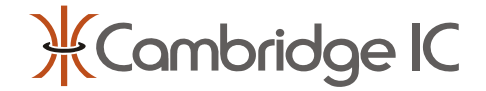

### **2.17 ToggleResetPin**

This function instructs the Adapter to force the CTU's RESET pin low for a short period, forcing a *pin reset* of the CTU.

An overloaded version of this function without the Delay parameter is provided, which yields the shortest possible reset pulse of 1μs. This is the preferred setting.

### **Parameters**

*Delay [optional]* 

The delay in μs to wait after the reset line is asserted before bringing the CTU out of reset.

### **Returns**

Status code specifying whether the command succeeded.

### **Prototype**

public CommandStatus ToggleResetPin(UInt16 Delay) public CommandStatus ToggleResetPin()

### **Example**

Dim Delay As Uint16 = 100 Dim Status As CambridgeIC.Adapter.CommandStatus Status = AdapterInstance.ToggleResetPin(Delay)

If Status <> CambridgeIC.Adapter.CommandStatus.OK Then Throw New System.Exception("Could not reset CTU") End If

### **2.18 InternalReset**

This function resets the Adapter. It clears all previous configuration, resets the baud rate to the slow setting and clears the buffers.

This function can be used to place the Adapter into a known state after it has been used by an application so it can be used with communication software, such as HyperTerminal or Tera Term.

### **Returns**

Status code specifying whether the command succeeded.

### **Prototype**

public CommandStatus InternalReset()

### **Example**

Dim Status As CambridgeIC.Adapter.CommandStatus Status = AdapterInstance.InternalReset()

If Status <> CambridgeIC.Adapter.CommandStatus.OK Then Throw New System.Exception("Could not reset adapter") End If

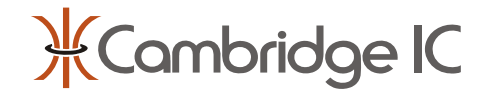

# **3 Document History**

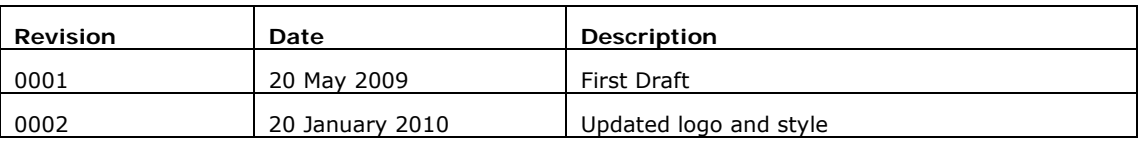

# **4 Contact Information**

Cambridge Integrated Circuits Ltd 21 Sedley Taylor Road Cambridge CB2 8PW UK

Tel: +44 (0) 1223 413500

[info@cambridgeic.com](mailto:info@cambridgeic.com)

# **5 Legal**

This document is © 2009-2010 Cambridge Integrated Circuits Ltd (CambridgeIC). It may not be reproduced, in whole or part, either in written or electronic form, without the consent of CambridgeIC. This document is subject to change without notice. It, and the products described in it ("Products"), are supplied on an as-is basis, and no warranty as to their suitability for any particular purpose is either made or implied. CambridgeIC will not accept any claim for damages as a result of the failure of the Products. The Products are not intended for use in medical applications, or other applications where their failure might reasonably be expected to result in personal injury. The publication of this document does not imply any license to use patents or other intellectual property rights.